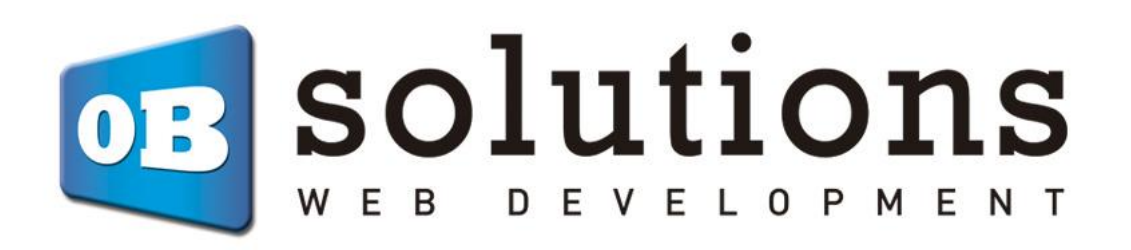

# **Manual de instrucciones**

# Estimated Delivery – Prestashop 1.7 VERSIÓN v.1

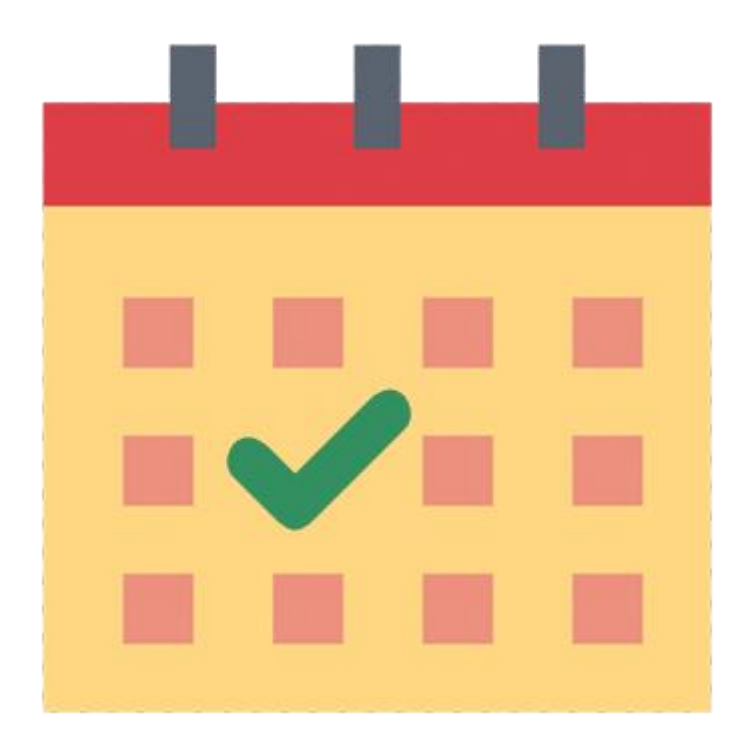

## Contenido

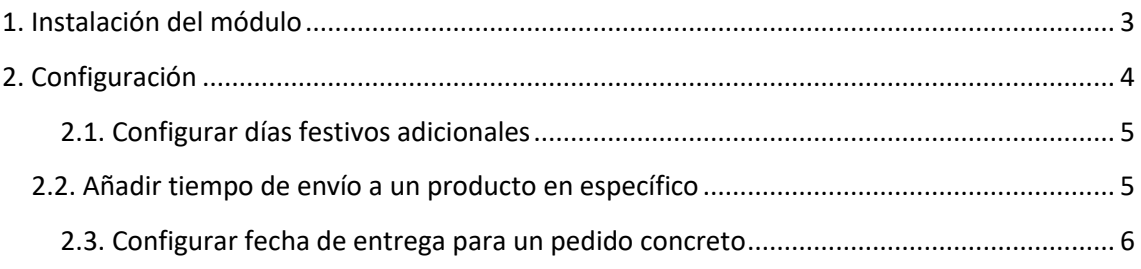

### <span id="page-2-0"></span>1. Instalación del módulo

Para instalar el módulo debe dirigirse a la pestaña **'Módulos > Módulos y servicios'** del Back-Office de su Prestashop y seleccionar **'Subir un módulo'**. Se le abrirá una ventana donde debe seleccionar el archivo ZIP que usted ha descargado al comprar este producto y una vez seleccionado debe pulsar el botón **'Subir este módulo'**.

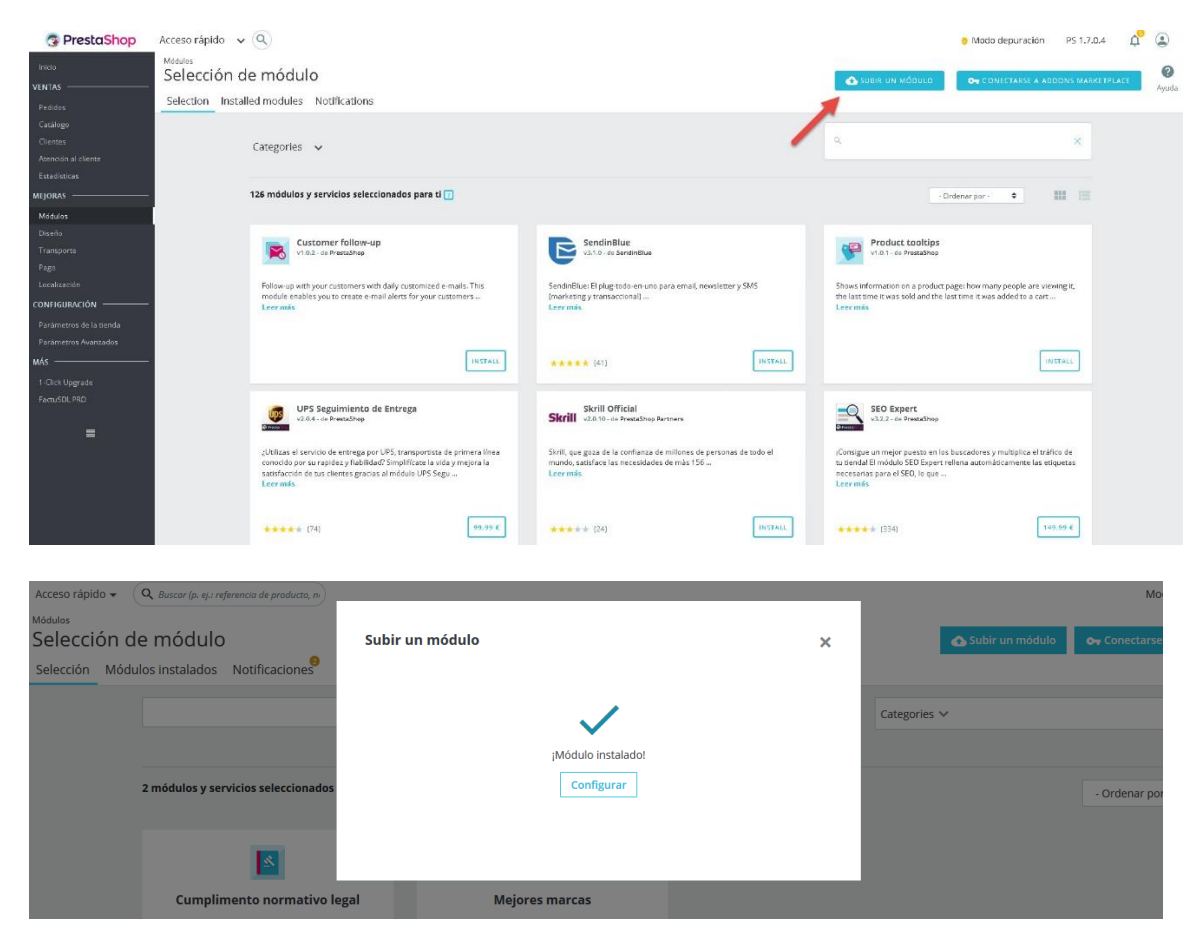

Una vez instalado deberemos pulsar la opción "Configurar" del módulo y podremos acceder a dicho apartado.

### <span id="page-3-0"></span>2. Configuración

Al acceder al menú de configuración veremos 1 formulario para configurar los siguientes parámetros.

#### Configurar

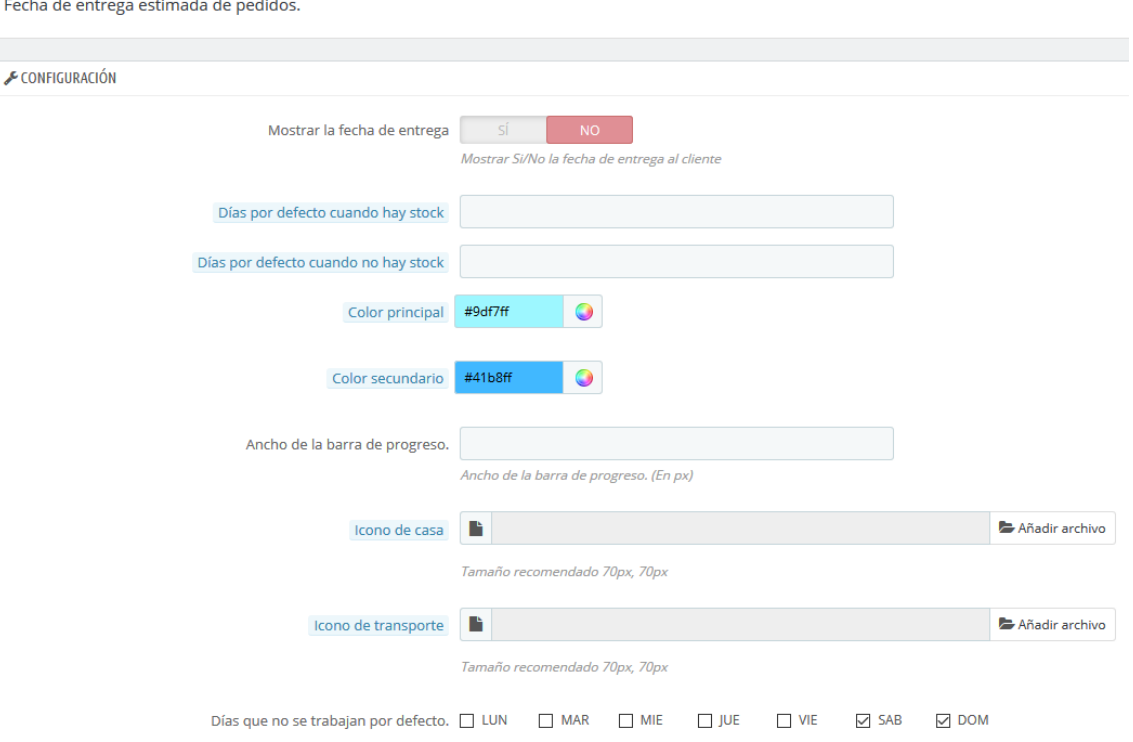

#### **Parámetros de configuración:**

- **Mostrar la fecha de entrega:** nos permite elegir si los clientes verán la fecha estimada de entrega o tan solo la barra del progreso.
- **Días por defecto cuando hay stock:** nos permite configurar los días a aplicar en caso de que un producto no tenga configurados unos días de entrega específicos cuando hay stock.
- **Días por defecto cuando no hay stock:** nos permite configurar los días a aplicar en caso de que un producto no tenga configurados unos días de entrega específicos cuando no hay stock.

**ATENCIÓN:** Todos aquellos pedidos que se creen cuando "días por defecto cuando hay stock/no hay stock" sea 0 y no tenga unos días en el producto configurado, no se les mostrará la barra de progreso.

- **Color principal:** permite cambiar el color de la barra de progreso.
- **Color secundario:** permite cambiar el color de la barra de progreso de fondo.
- **Ancho barra progreso**: permite seleccionar el grueso (en píxeles) de la barra de progreso.
- **Icono de casa:** permite subir una imagen para utilizar como icono que indicará cuando el cliente recibirá el envío. (Tamaño recomendado 70px x 70px).
- **Icono de transporte:** permite subir una imagen para utilizar como icono que indicará el progreso del envío. (Tamaño recomendado 70px x 70px).
- **Días:** permite indicar los días que serán considerados como no hábiles.

#### <span id="page-4-0"></span>2.1. Configurar días festivos adicionales

Esta sección nos permitirá añadir días festivos los cuales no queremos que sean contados para la fecha estimada de entrega (por ejemplo: fechas navideñas).

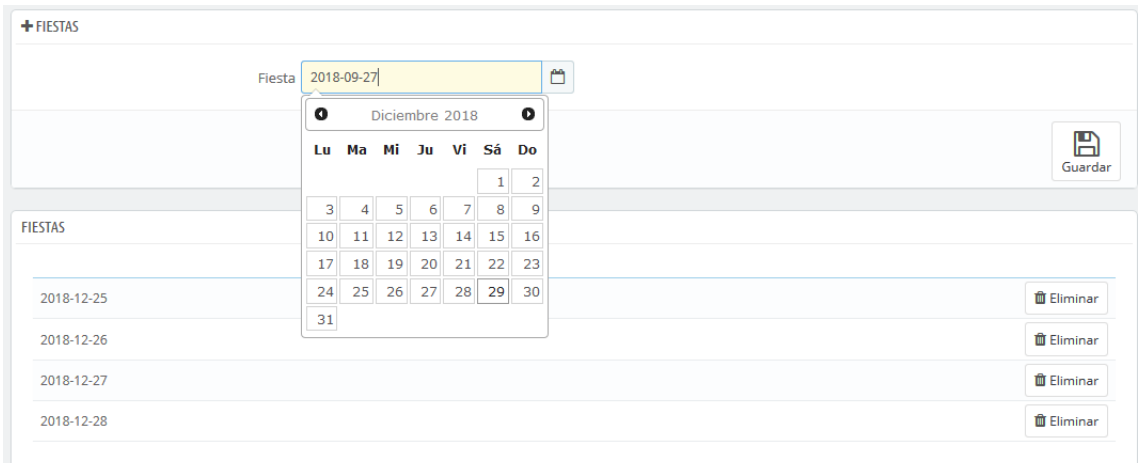

#### <span id="page-4-1"></span>2.2. Añadir tiempo de envío a un producto en específico

Debemos acceder a la edición de un producto mediante la pestaña Catálogo > Productos.

**ATENCIÓN:** si un producto no tiene días de envío configurados, el módulo utilizará los valores por defecto configurados en el apartado anterior. Si los valores por defecto son 0, no se mostrará la barra de progreso al cliente.

Dentro de la edición de un producto, debemos acceder a la pestaña "Módulos" y luego debemos seleccionar "configurar" en la opción del módulo.

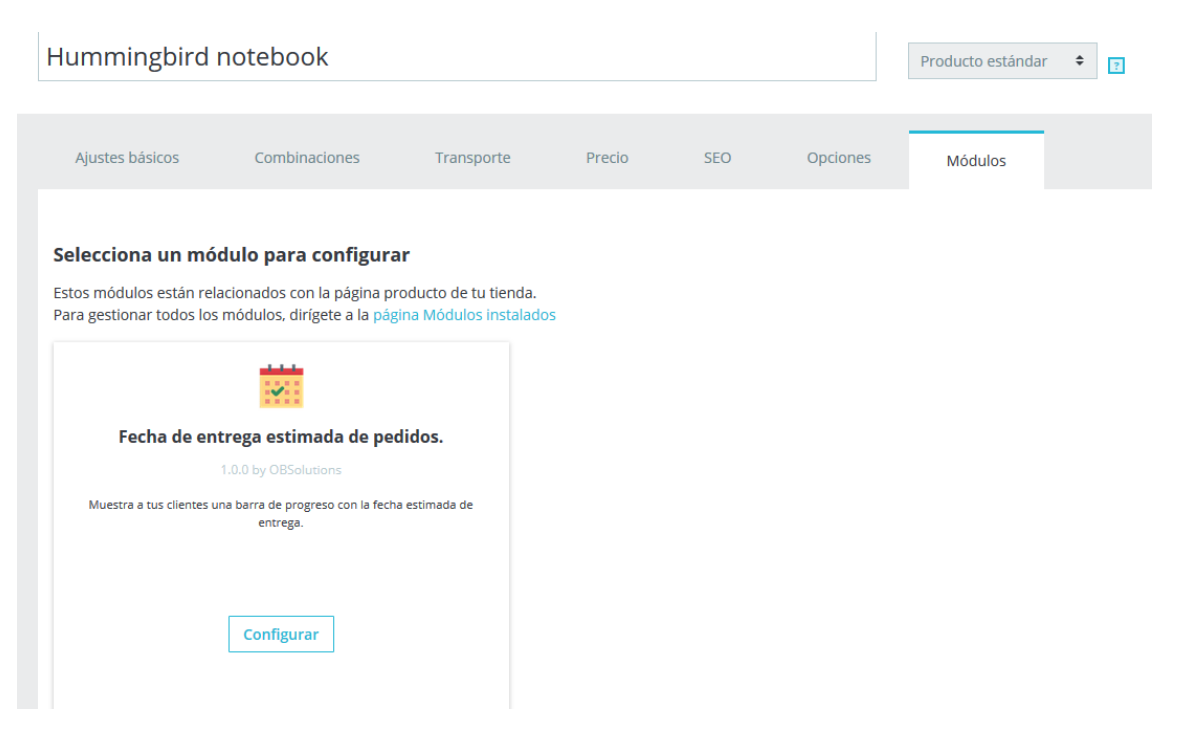

#### **Parámetros de configuración:**

- **Días de entrega máximos cuando hay stock:** nos permite configurar los días a aplicar cuando un cliente adquiera ese producto y tenga stock.
- **Días de entrega máximos cuando no hay stock:** nos permite configurar los días a aplicar cuando un cliente adquiera ese producto y no tenga stock.

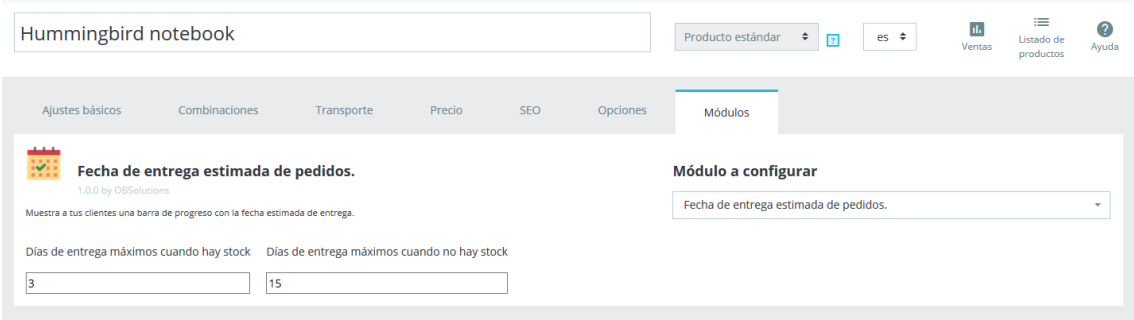

#### <span id="page-5-0"></span>2.3. Configurar fecha de entrega para un pedido concreto

Para que la barra de progreso de entrega se muestre al cliente, los pedidos deben estar en un estado de pedido válido (Pago aceptado). En el caso de pedidos por transferencia bancaria, la barra no se mostrará hasta que marquemos el pedido como pago recibido.

Al crearse un pedido, se calculará una fecha de entrega estimada a partir de las fechas configuradas en el módulo y los productos del pedido. Dicha fecha podremos personalizarla, para ello deberemos ir al pedido que queremos editar e introducir una fecha personalizada en el siguiente formulario:

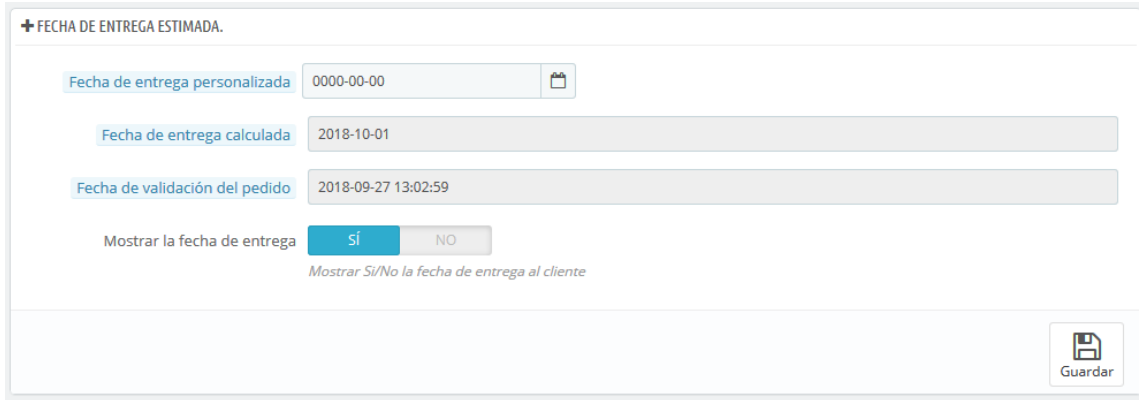

En este mismo formulario podremos seleccionar si deseamos mostrar o no la fecha de entrega para ese pedido específico o tan solo mostrar la barra de progreso.

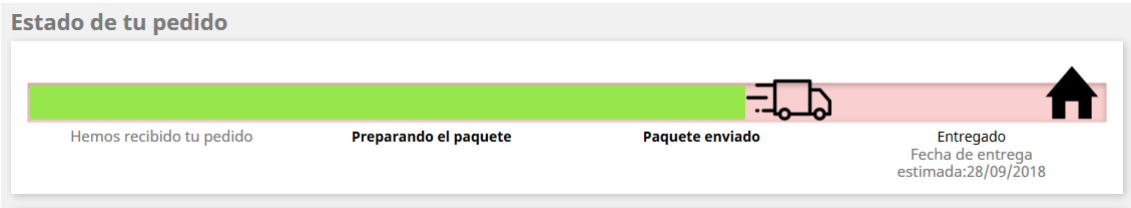

**Módulo desarrollado por OBSolutions**

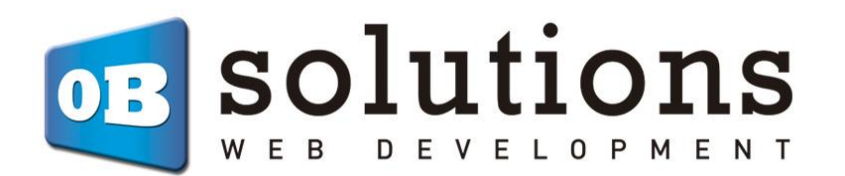

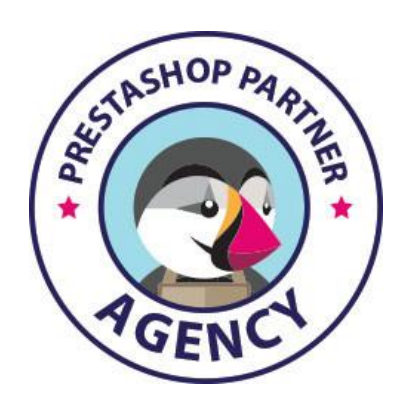

Web: [http://addons.prestashop.com/en/65\\_obs-solutions](http://addons.prestashop.com/en/65_obs-solutions)